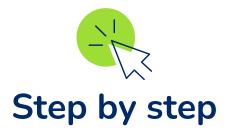

### XolidoSign Corporate

### **Sending Entities**

Allows you to customize the sender of email and SMS messages.

# **Create a Sending Entity**

From the menu "Administration" > "Other resources" > Sender entities we can create as many entities as we need.

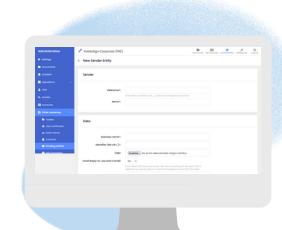

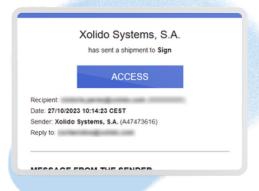

## Data to create the Sender Entity

Company name, Identifier, email reply-to, logo, email footer and SMS sender.

#### Assign Sender Entity to user

To assign the sender entities to each user, we must do it from the Administration area > Users > Email options. You can assign one by default or allow them to select from those registered in the application.

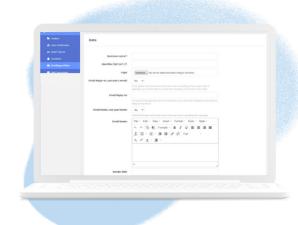

The **standard sender entity** in XolidoSign Corporate, is the **owner of the service** registered in the application. The administrator will be the person in charge of registering the sender entities.

XolidoSign Corporate